# **PostGreSQL sur un Raspberry Pi : une base de données SQL**

# **Introduction**

# **Pré-requis**

- Sur un Raspberry Pi :
	- le Raspberry Pi doit être accessible en local [1\)](#page--1-0) ou sur internet (<http://monsite.tld>)
	- o et un serveur **LLSP**<sup>2</sup> tourne dessus.

# **Installation**

### **Installation de PostgreSQL**

Nous sommes sur le Raspberry Pi via ssh (ou dans une console).

Sur le Raspberry Pi, installez **postgresql** en lançant :

```
$ sudo apt-get update
$ sudo apt-get install postgresql
```
Acceptez d'installer tous les paquets<sup>3</sup>.

[Après un certain temps, il s'affiche :](https://nfrappe.fr/doc-0/lib/exe/detail.php?id=logiciel%3Asql%3Apostgresql%3Arpi%3Astart&media=logiciel:sql:postgresql:postgresql-1.png)

Ajout de l'utilisateur postgres au groupe ssl-cert Building PostgreSQL dictionaries from installed myspell/hunspell packages... insserv: warning: script 'K01tightvncserver' missing LSB tags and overrides insserv: warning: script 'tightvncserver' missing LSB tags and overrides Paramétrage de postgresql-9.1 (9.1.12-Owheezy1) ... Creating new cluster (configuration: /etc/postgresql/9.1/main, data: /var/lib/po  $stgresq1/9.1/main)...$ Moving configuration file /var/lib/postgresql/9.1/main/postgresql.conf to /etc/p ostgresql/9.1/main... Moving configuration file /var/lib/postgresql/9.1/main/pg\_hba.conf to /etc/postg  $resql/9.1/main...$ Moving configuration file /var/lib/postgresql/9.1/main/pg\_ident.conf to /etc/pos tgresql/9.1/main... Configuring postgresql.conf to use port 5432... update-alternatives: utilisation de « /usr/share/postgresql/9.1/man/man1/postmas ter.1.gz » pour fournir « /usr/share/man/man1/postmaster.1.gz » (postmaster.1.gz ) en mode automatique [ ok ] Starting PostgreSQL 9.1 database server: main. Paramétrage de postgresql (9.1+134wheezy4) ...  $pi@framboise ~ s$ 

Un utilisateur système postgres a été créé. Il n'a pas de mot de passe : c'est un utilisateur bloqué et le mieux est qu'il le reste.

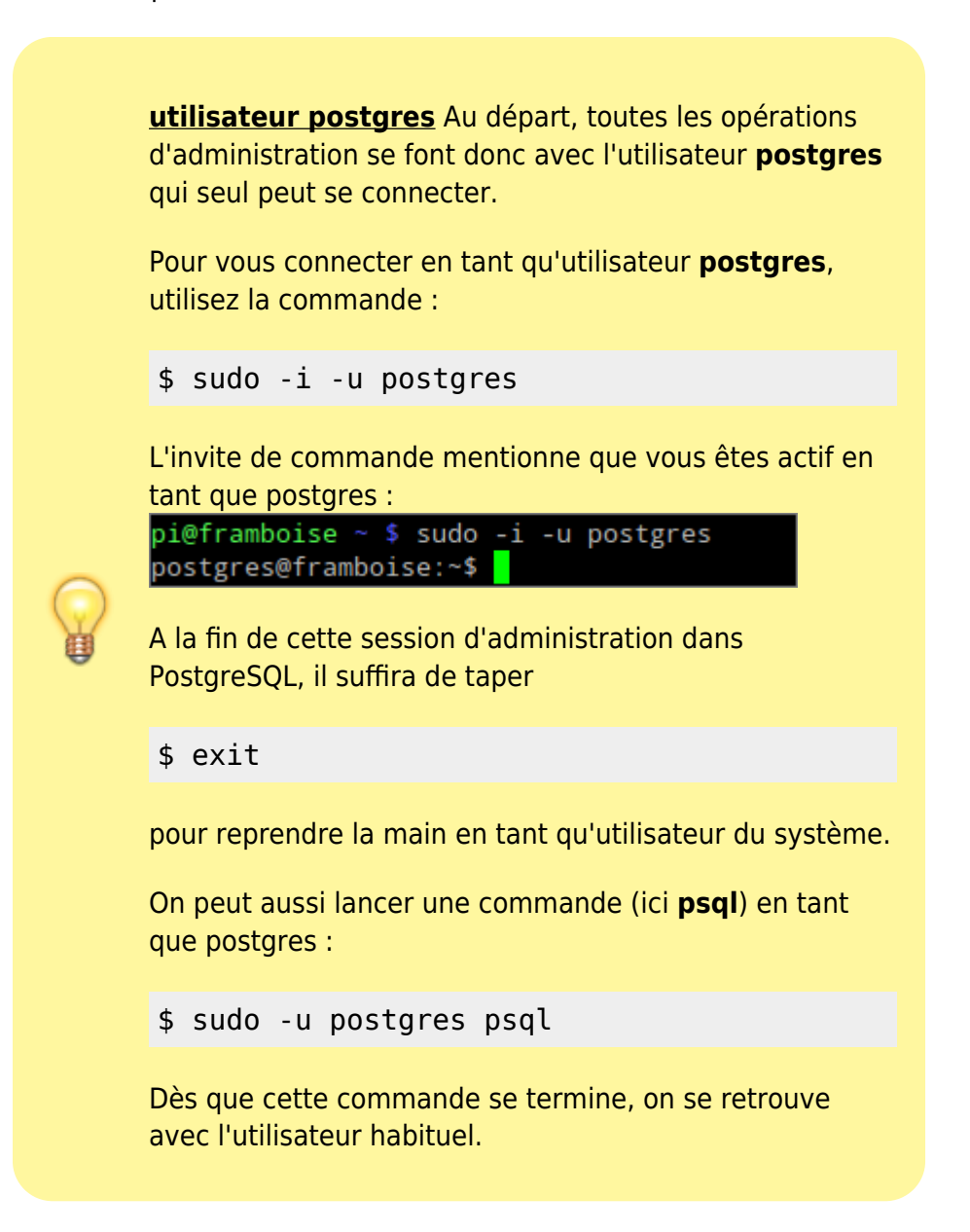

Le serveur PostgreSQL est en place.

# **Configuration**

### **Création d'un nouvel utilisateur pour gérer postgresql**

Nous allons créer l'utilisateur qui nous permettra de gérer postgresql.

Pour cela, lancez l'outil d'administration de PostgreSQL en tant qu'utilisateur **postgres** :

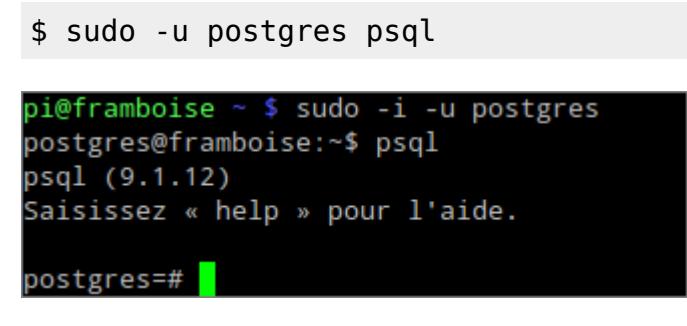

Vous êtes dans une interface en ligne de commande, en tant que **root** (**#** en bout de ligne).

Pour créer un environnement plus sûr, créez un rôle pour l'administration, avec toutes les autorisations sauf l'héritage des droits :

\$ CREATE ROLE <admin> LOGIN ENCRYPTED PASSWORD '<mot\_de\_passe>' SUPERUSER NOINHERIT CREATEDB CREATEROLE;

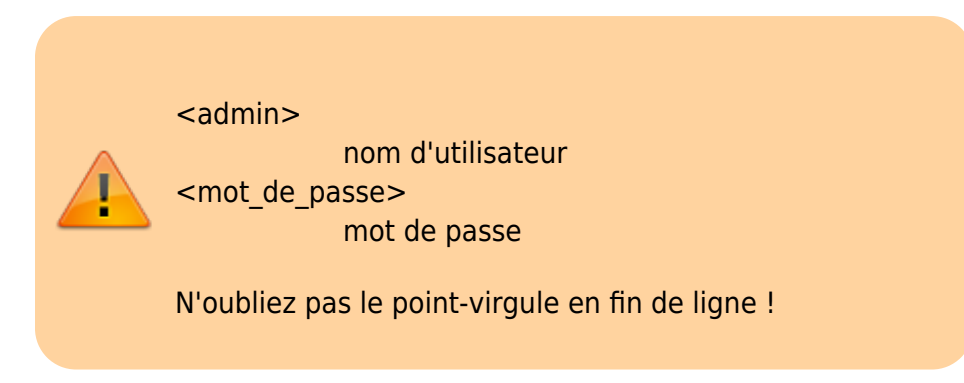

Quittez l'environnement psql :

### $$ \qquad \qquad$

Vérifiez en essayant de vous connecter avec l'utilisateur que vous venez de créer :

```
$ sudo -i -u postgres
```
### **Installation de l'interface web PhpPgAdmin**

L'interface web **PhpPgAdmin** pour PostgreSQL simplifie la mise en place et l'administration.

Installez le paquet :

#### \$ sudo apt install phppgadmin

Éditez avec les droits d'administration le fichier **/etc/lighttpd/lighttpd.conf** pour ajouter la ligne suivante à la fin du fichier :

#### [/etc/lighttpd/lighttpd.conf](https://nfrappe.fr/doc-0/doku.php?do=export_code&id=logiciel:sql:postgresql:rpi:start&codeblock=0)

... alias.url  $+=$  ( "/phppgadmin" => "/usr/share/phppgadmin/")

Ainsi, l'adresse<http://monsite.tld/phppgadmin>pointe sur le bon répertoire interne.

Dans le fichier **/etc/lighttpd/lighttpd.conf**, assurez-vous que le module **mod\_alias** est activé (dé-commenté)

et activez les modules **mod\_fastcgi** et **mod\_cgi** :

```
$ sudo lighty-enable-mod fastcgi cgi
```
Redémarrez le serveur :

```
$ sudo service lighttpd restart
```
Allez à la page de phpPgAdmin :<http://monsite.tld/phppgadmin>

Cliquez sur **PostgreSQL** sur le côté gauche.

Dans la fenêtre de connexion, entrez le nom et le mot de passe de l'utilisateur créé plus haut pour gérer postgresql. Cela devrait vous connecter

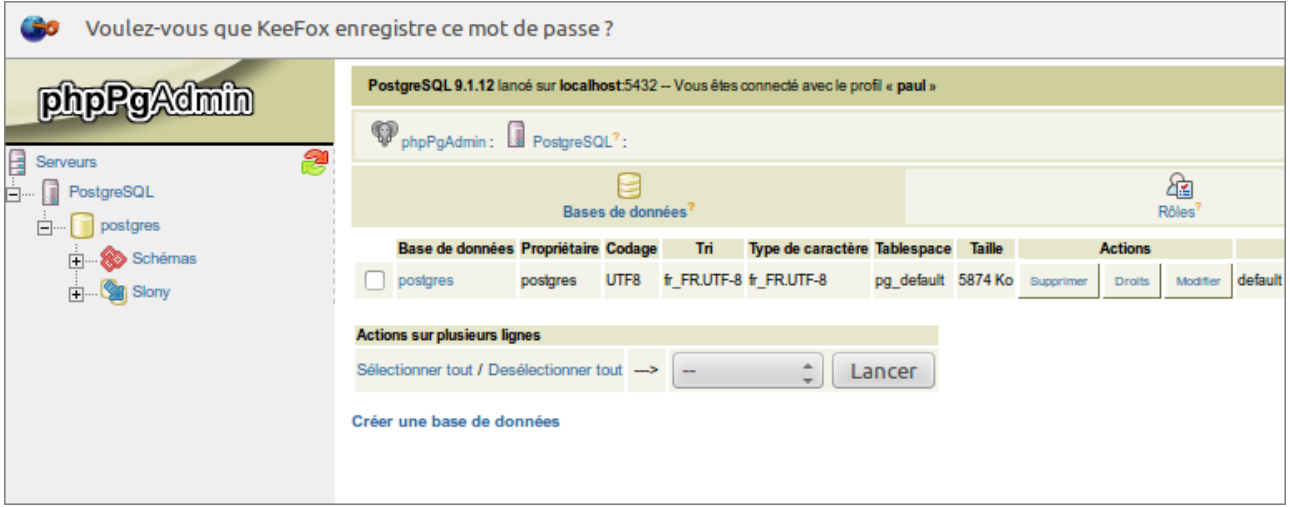

Pour ajouter un rôle (utilisateur)

Cliquez sur **rôles** dans la zone du milieu en haut de la page

#### Cliquez sur **Créer Rôle**

Créer nom d'utilisateur / mot de passe et donner toutes les autorisations autres que **privilèges Inherits**.

Ignorer les autres options dans les cases à cocher

Cliquez sur **Créer**

### **Sous Apache**

Installez le paquet :

\$ sudo apt-get install phppgadmin

Ajouter la directive :

```
# Mes alias
Alias /phppgadmin /usr/share/phppgadmin/
```
### **Sécurisation de l'interface web**

Nous allons maintenant configurer un utilisateur pour l'interface Web.

Pour cela, il faut d'abord retirer les sécurités. éditez avec les droits d'administration le fichier **/usr/share/phppgadmin/conf/config.inc.php** pour mettre la ligne suivante à false :

[/usr/share/phppgadmin/conf/config.inc.php](https://nfrappe.fr/doc-0/doku.php?do=export_code&id=logiciel:sql:postgresql:rpi:start&codeblock=2)

```
$conf['extra_login_security'] = false;
```
Il faut encore modifier l'utilisateur postgres pour lui donner un mot de passe.

Lancer :

```
$ sudo -u postgres psql
```
Au prompt, exécuter :

\$ ALTER USER postgres password 'Mot\_DE\_PASSE';

et quitter par

 $$ \qquad \qquad$ 

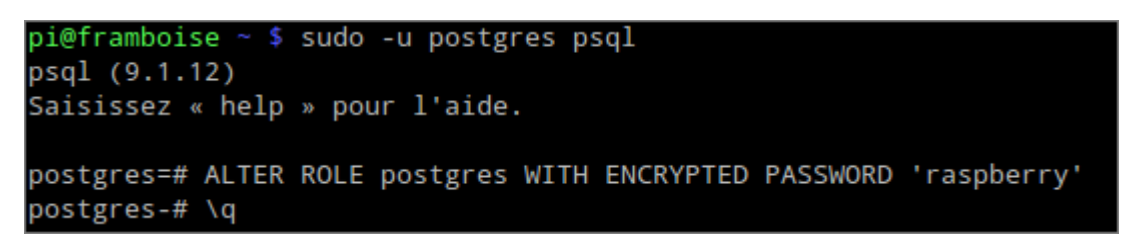

#### **Arborescence**

- fichiers de configuration : dans **/etc/postgresql/[VERSION]/main/** :
	- environment
	- postgresql.conf
	- pg\_hba.conf
	- pg\_ident.conf
	- start.conf
- 2. Les données se trouveront dans "/var/lib/postgresql/[VERSION]/main"

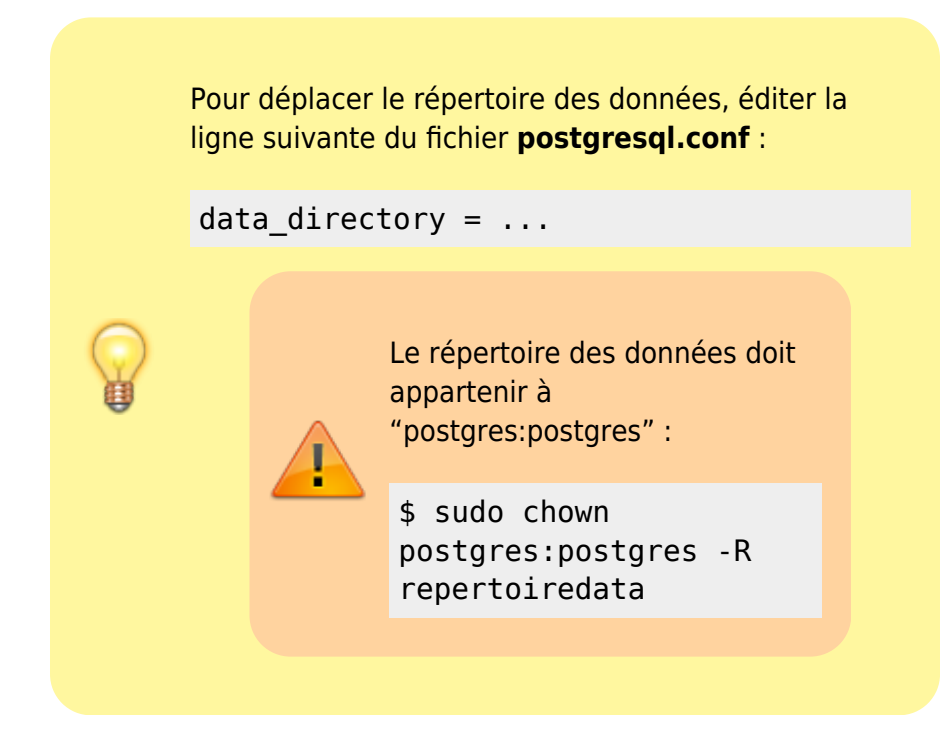

Le port par défaut se configure dans le fichier **postgresql.conf**.

#### **Sécurisation**

Maintenant, allez à la page de phpPgAdmin : [http://framboise.local/phppgadmin/.](http://framboise.local/phppgadmin/)

- Choisir la langue française.
- Cliquez sur **PostgreSQL** sur le côté gauche pour charger le serveur. Pour la connexion,
	- Utilisateur : **postgres**
	- Mot de passe : mot de passe défini ci-dessus
	- → Cela vous connecte.

Nous allons maintenant créer un nouveau compte d'utilisateur qui peut accéder à l'interface de phpPgAdmin en toute sécurité.

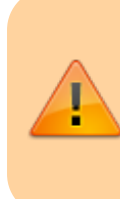

En effet pour l'instant, n'importe qui peut se connecter en utilisant le mot de passe avec l'utilisateur **postgres**.

Pour créer un environnement plus sûr

- Cliquez sur **Rôles** dans la zone du milieu en haut de la page
- Cliquez sur **Créer un rôle**
- Créez un nom d'utilisateur/mot de passe et donnez-lui toutes les autorisations autres que "Hérite des droits". Ignorez les autres options dans les cases à cocher
- Cliquez sur Créer
- Cliquez sur **Déconnexion** en haut à droite de la page

Maintenant que vous êtes déconnecté, Essayez de vous connecter avec l'utilisateur que vous venez de créer : Vous devez y arriver.

Il est temps de re-sécuriser notre serveur. éditez avec les droits d'administration le fichier **/usr/share/phppgadmin/conf/config.inc.php** pour mettre la ligne suivante à true :

[/usr/share/phppgadmin/conf/config.inc.php](https://nfrappe.fr/doc-0/doku.php?do=export_code&id=logiciel:sql:postgresql:rpi:start&codeblock=4)

\$conf['extra\_login\_security'] = true;

C'est tout! Vous avez maintenant une page de phpgaadmin sécurisé et une interface agréable pour configurer votre serveur PostgreSQL.

## **Utilisation**

### **Aide-mémoire de psql**

Voir :

- [Aide-mémoire des commandes psql](https://nfrappe.fr/doc-0/doku.php?id=logiciel:sql:postgresql:memo_psql:start)
- [Aide-mémoire des commandes SQL](https://nfrappe.fr/doc-0/doku.php?id=tutoriel:sql:memo:start)

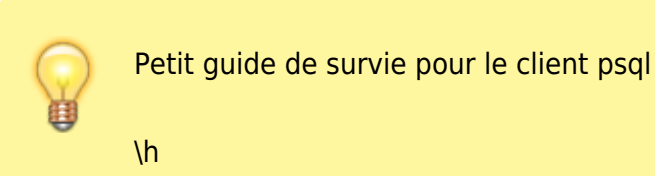

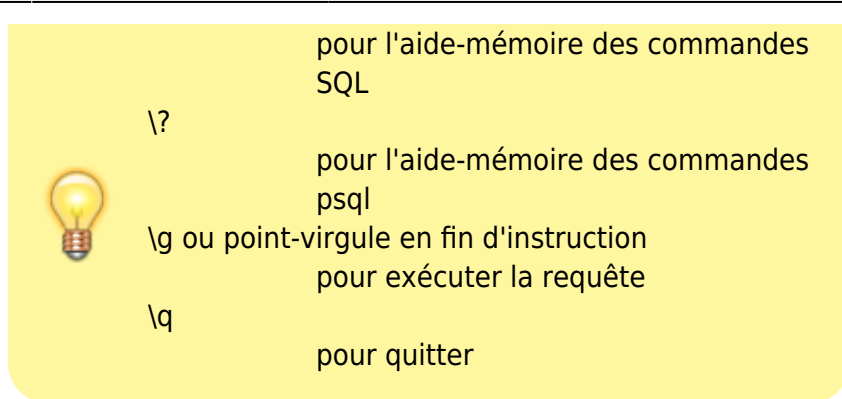

# **Désinstallation**

# **Voir aussi**

**(en)**

[http://c-mobberley.com/wordpress/index.php/2013/10/18/raspberry-pi-installa](http://c-mobberley.com/wordpress/index.php/2013/10/18/raspberry-pi-installation-of-postgresql-its-simple/) [tion-of-postgresql-its-simple/](http://c-mobberley.com/wordpress/index.php/2013/10/18/raspberry-pi-installation-of-postgresql-its-simple/)

Basé sur « [Article](#page--1-0) » par Auteur.

```
1)
par exemple sur http://framboise.local avec avahi
2)
lighttpd + php + SQLite
3)
les paquets supplémentaires suivants vont être installés : libpq5, lsb-release,
postgresql-9.1, postgresql-client-9.1, postgresql-client-common, postgresql-
common,,ssl-cert
```

```
From:
https://nfrappe.fr/doc-0/ - Documentation du Dr Nicolas Frappé
Permanent link:
                                                                           \pmb{\times}https://nfrappe.fr/doc-0/doku.php?id=logiciel:sql:postgresql:rpi:start
Last update: 2022/08/13 22:14
```